# **CBC / CBCT / CBP**

### CUSTOM DESIGN LCD DISPLAY BOARD

## PROGRAMMING AND INSTALLATION MANUAL

VERSION: 1.1

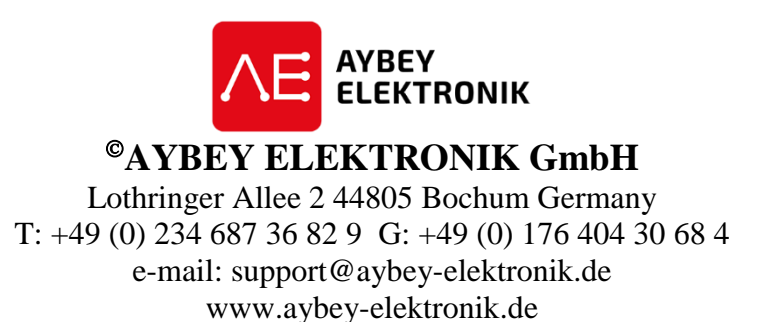

#### **GENERAL FEATURES**

CBC/CBCT/CBP are a custom-design Horizontal RGB LCD display system designed to use for Lift cabin and landing. It needs 12-24V DC supply. CBC and CBCT get all information from CANBus. CBC is used for fault tolerant applications, CBCT is used for high speed applications. CBP board can be applied up to 64 stops with 6 gray-code / binary code inputs as M0,…,M5 or counter systems inputs as M0, 817, 818. It also includes 5 signal inputs as 12 (Busy), 31 (Down Arrow), 32 (Up Arrow), 35 (Overload) and 39 (Inspection). Galvanically isolated inputs can be driven by positive or negative voltage. Reverse of input voltage is selected from common terminals COM1 and COM2.

Full character screen and related graphical symbols are shown below:

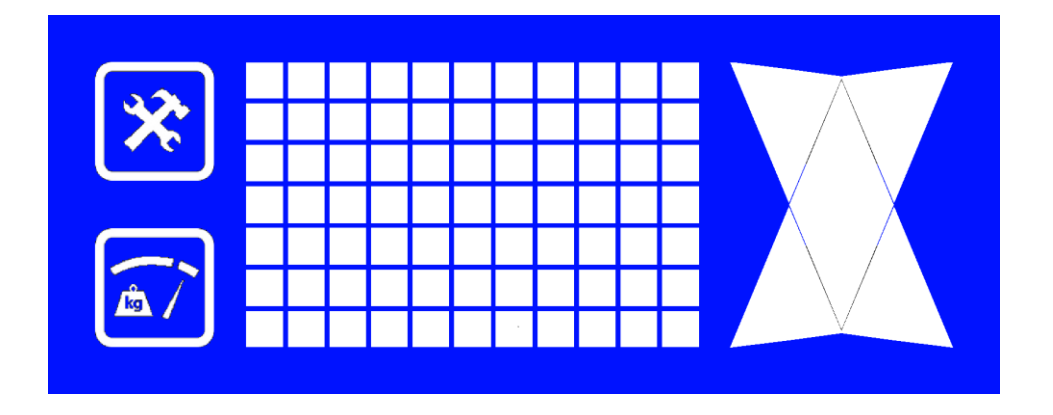

After initialization, software version number and ID (in CBC and CBCT) is displayed first. Then inputs are evaluated and related character(s) are displayed according to stored settings. If no input is connected or all connected inputs are passive then stop 0 character(s) are displayed.

When signal input(s) are activated related symbol is displayed on left side. Gray code inputs drive 2 digit characters on right side, indicating floor information. For floor indicating displays, all capital letters, numbers, - sign in dot-matrix segments format can be chosen as left and right digit for up to 64 floors.

#### **PROGRAMMING**

On board, there are 3 buttons named as INC  $(†)$ , DEC  $( )$  and ENT. ENT button is used to enter and exit to/from programming mode, to approve and to save settings. INC ( $\uparrow$ ) and DEC ( $\downarrow$ ) buttons are used to increase and decrease current value and move up and down in menu.

#### **FLOOR DISPLAY SETTINGS**

Push and hold ENT button a few second to enter programming mode where arrows and busy icon always blink to distinguish it from normal mode. Floor number blinks to set and you can change floor number with INC ( $\uparrow$ ) and DEC ( $\downarrow$ ) buttons. Then with ENT button, right display and left display can be set.

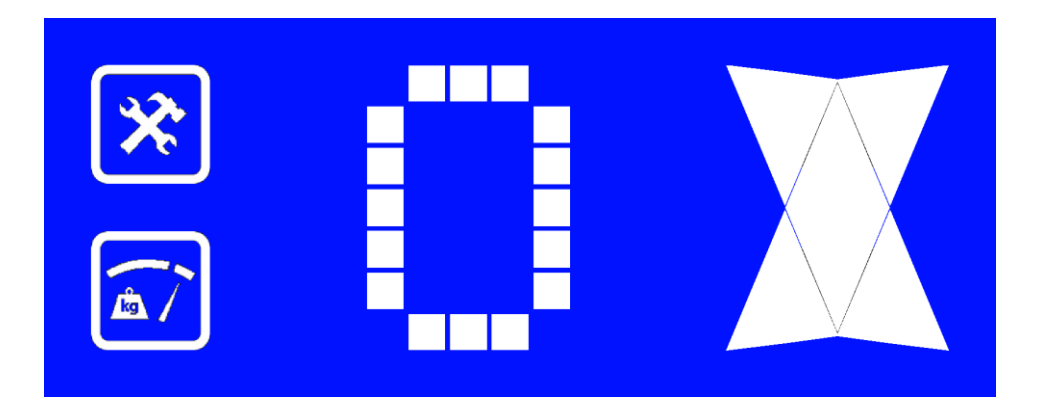

This display shows upper menu of Floor 0 (bottom floor). To edit Floor 0 display data, push ENT shortly and enter sub-menu.

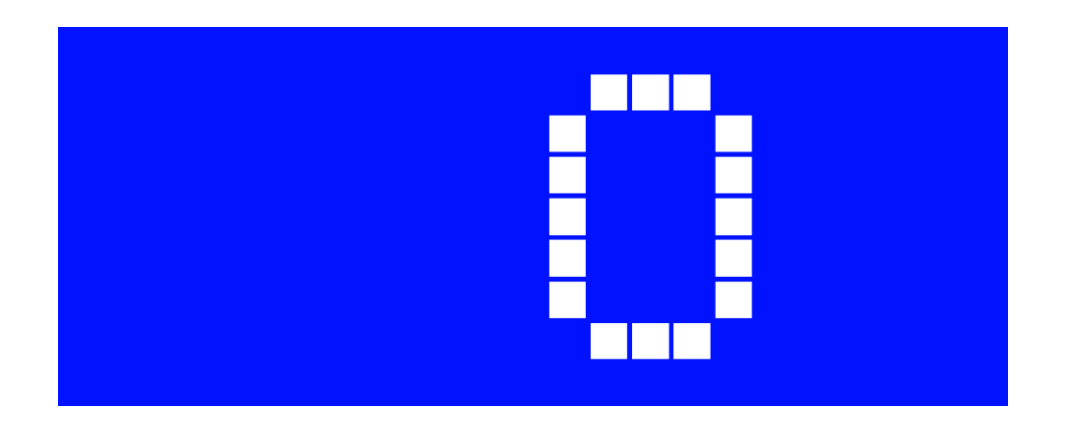

Here right char blinks. Now it can be changed by pushing INC ( $\uparrow$ ) and DEC ( $\downarrow$ ) buttons. Any number or letter can be chosen. After selecting right char push ENT shortly and left char starts to blink. In the same way left char is set.

After setting all floor displays push and hold ENT button a few seconds, then all setting are saved into permanent memory. At any step of programming it is possible to save changes and exit in the same way. Now display turns to normal mode and shows current floor info.

#### **LOADING DEFAULT LISTS** *(Only in CBP Board)*

CBP board allows you to change all values. Beside this, you can load default lists at any time. Default lists are adjusted as such that -1, 0, 1, 2..... or 0, 1, 2, 3 from floor 0 to top floor. You can load all these values at one step.

When you set Floor 0 to a value such as -2 and if you save it by holding ENT, DEC  $( \downarrow )$  and INC  $( \uparrow )$ buttons both, then the next floors automatically set to -1,0,1…

#### **RUN MODE**

Push and hold INC ( $\uparrow$ ) and DEC ( $\downarrow$ ) button to enter run mode settings. In this menu system allows you to set

Run (Floor Selector) Mode Board ID *(In CBC and CBCT)* Floor Number Sliding Displays

#### **FLOOR SELECTOR**

CBP board can be driven by 7 Segment, Gray Code, Binary Code or Counter systems inputs. CBC and CBCT boards only can be driven by CANBus. Additional to floor selectors, simulation mode can be set to simulate system work.

RM letters on display shows Run Mode. Submenus of this mode are

- BN: Binary Code
- GR: Gray Code
- 7S: 7 Segment
- CN: Counter
- CB: CANBus
- SM: Simulation

#### **ID DEFINITION** *(In CBC and CBCT Boards)*

ID information of CBC and CBCT boards must be set to identify address of it in CANBus communication. ID letters on display shows this menu.

#### **FLOOR COUNT DEFINITION**

Motion floor count at simulation mode can be set in this menu. SF letters on display shows this menu.

#### **SLIDE DISPLAY SETTINGS**

Set this menu to 1 for floor information set as a slide type at changes. SL letters on display shows this menu.

#### **LOADING DEFAULT SETTINGS**

Push and hold ENT, DEC  $(\downarrow)$  and INC  $(\uparrow)$  buttons both 3 seconds to enter factory defaults mode and FD letters displays. Press INC (↑) button twice to set factory defaults. All colors and floor information return to factory defaults.